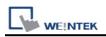

# **Rockwell CompactLogix - Free Tag Names**

Rockwell ControlLogix, CompactLogix, FlexLogix CH0 DF1. Website: <u>http://www.ab.com</u>

#### **HMI Settings:**

| Parameters        | Recommended      | Options            | Notes |
|-------------------|------------------|--------------------|-------|
| PLC type          | Rockwell Compact |                    |       |
| PLC I/F           | RS232            |                    |       |
| Baud rate         | 19200            | 9600, 19200, 38400 |       |
| Data bits         | 8                | 8                  |       |
| Parity            | None             | Even, Odd, None    |       |
| Stop bits         | 1                | 1                  |       |
| Turn around delay | 10               | 10 ~ 100           | *Note |
| HMI sta. no.      | 0                |                    |       |
| PLC sta. no.      | 1                | 1-31               |       |

\*Note : When communication is not stable, please adjust [Turn around delay].

#### **PLC Settings:**

| Communication mode | DF1 No Handshake protocol 19200, None, 8, 1 (default) |  |  |
|--------------------|-------------------------------------------------------|--|--|
|                    | Error Check: BCC, Station Address: 1                  |  |  |

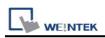

Create new tags (Controller Tags and Program Tags supported).

| Controller Organizer                                                | 👻 🖗 🗙 🥏 Controller Tags - TEST1(control | ler) ×                                               |                  |                    |                |                |
|---------------------------------------------------------------------|-----------------------------------------|------------------------------------------------------|------------------|--------------------|----------------|----------------|
| 0 °                                                                 | Scope: 💯 TEST1 🗸                        | Scope: TEST1 V Show. All Tags V T. Enter Name Filter |                  |                    |                |                |
| ▲                                                                   | Name                                    | Base Tag                                             | Data Type        |                    | Description    | Extern ^       |
| Controller Tags     Controller Fault Handler                        | ► Local:1:1                             |                                                      | AB:5000 DI16:I:0 |                    |                | Read/<br>Read/ |
| Power-Up Handler                                                    | ▶ Local:1:C                             |                                                      | AB:5000 DI16:C:0 |                    |                | Read/          |
| A 🖾 Tasks                                                           | ▶ P1                                    |                                                      | Pump             |                    | Pump01         | Read/          |
| MainTask     MainProgram                                            | ▶ P2                                    |                                                      | Pump             |                    | Pump02         | Read/          |
| <ul> <li>Parameters and Local Tags</li> <li>MainRoutine</li> </ul>  | F1 Keit Tags                            | /                                                    | Fluid<br><       |                    | Fluid01        | Read/          |
| Unscheduled A G Motion Groups                                       | Program Parameters and Local Tag        | ıs - MainProgram 🛛 🗙                                 |                  |                    |                |                |
| Ungrouped Axes                                                      | Scope: 5 MainProgram ~                  |                                                      |                  |                    |                |                |
| <ul> <li>Alarm Manager</li> <li>Assets</li> </ul>                   | Name                                    | U                                                    | sage Value 🗲     | Force Mask * Style | == - Data Type | ^              |
| he Logical Model                                                    | ▶ tag                                   |                                                      | ocal {}          | {}                 | STRING[5]      |                |
| <ul> <li>≤ I/O Configuration</li> <li>▶ = 5069 Backplane</li> </ul> | Pump_site                               | Lo                                                   | ocal {}          | {}                 | Pump[5]        |                |
| <ul> <li>▹ ♣ A1, Ethernet</li> </ul>                                | PartName                                | Lo                                                   | cal {}           | {}                 | STRING[10      |                |
| ▶ 묾 A2, Ethernet                                                    | ▶ ErrMessage2                           | La                                                   | ocal "           | {}                 | STRING         |                |
|                                                                     | ErrMessage1                             | La                                                   | cal "            | {}                 | STRING         | ~              |
| Controller Organizer     Logical Organizer                          | Monitor Tags (Edit Tags                 |                                                      | <                | (                  | -              | >              |

There are two ways to get tags, one is by importing .L5X or .CSV files (click Import Tags...), another is by connecting PLC (click Get Tag Info...). After creating a project by one of these ways, please use the same way in future for maintenance to prevent compilation failure.

Recommended for PLC Offline: Import .L5X

Recommended for PLC Online: Get Tag Info

Comparison:

|                             | L5X | CSV |
|-----------------------------|-----|-----|
| Can Decription be Imported? | Yes | Yes |
| Need Adding Data Type?      | No  | Yes |

\*Description is only supported for atomic tags. (Not supported for structure or array)

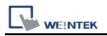

#### Import Tag (L5X):

1. Export .L5X file from RSLogix 5000 software. The path is: File -> Save as -> Logix Designer XML File (\*.L5X).

2. Add the driver in EasyBuilder Pro, click [Import Tags], select [Import Files] (\*.L5X), and then click [OK].

| Import Tags                                                                        | ×                |
|------------------------------------------------------------------------------------|------------------|
| Importer type                                                                      | Туре             |
| Import Files (*.CSV)                                                               | Linear           |
| Import Files (*.L5X)                                                               | Hierarchical     |
| Import Files (*.CSV) EBPro                                                         |                  |
|                                                                                    |                  |
| <                                                                                  | >                |
| Multiple tag importers are available for this protocol.Please select t<br>appears. | he importer type |
| ОК                                                                                 | Cancel           |

3. View imported information and click the close icon [X] to leave.

| Tag Manager          |                                                                                                    |                                               | ×                  |
|----------------------|----------------------------------------------------------------------------------------------------|-----------------------------------------------|--------------------|
| Select Configuration | Select Tags                                                                                                    | Member Data                                   |                    |
|                      | ✓       ✓       Device_tags       ▲         ✓       ▲ Local:1:C       ▲       ▲         ✓       ▲ Local:1:I       ▲       F1         ✓       ➡ F2       ▲       ➡         ✓       ➡ P2       ➡       ➡ Prefefined_Alarm         ✓       ➡ Prefefined_Alarm       ➡       ➡ TagBool         ✓       ➡ Program:MainProgram       ➡       ➡ Arr_2D_DNT         ✓       ➡ Program:MainProgram       ➡ Arr_BOOL       ➡ Arr_DINT         ✓       ➡ Arr_DINT       ➡ Arr_DINT       ➡ | Data Type<br>Array Dimension<br>String Length | DINT<br>[010, 010] |
|                      | Select All Discard All                                                                                                    |                                               | ОК                 |

4. Click [OK] after tag information is imported successfully.

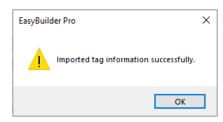

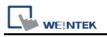

### Import Tag (CSV):

The tags edited using RSLogix5000 can be exported as a CSV file, and then imported in EasyBuilder Pro.

Note: For Tags that use Data Types such as User-Defined, Strings, Predefined, and Module-Defined, please click [Data Type...] to add necessary data types before importing the CSV file.

1. Export tag data to CSV file. ( [Tools] » [Export] » [Tags and Logic Comments] )

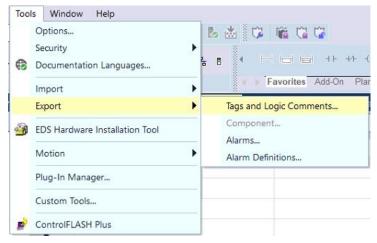

Note: The separator character in CSV file must be a comma ","; otherwise the file is invalid.

The directory for changing system settings: [Control Panel] » [Date, Time, Language, and Regional Options] » [Change the format of numbers, dates, and times] » [Customize] » [List separator]. Please select "," and export CSV file after setting.

2. In [System Parameters], click [Import Tags], select [Import Files] (\*.CSV), .and then click [OK].

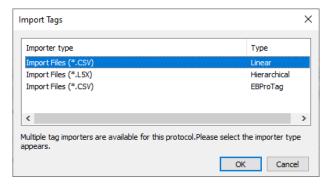

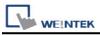

3. Decide whether to keep the current data type (User-Defined, Strings, Predefined, Module-Defined) or replace with default data type.

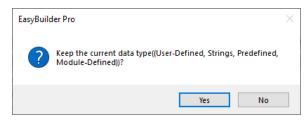

4. A Warning window appears when unsupported tags are used. Please check whether these tags use data types, and add the necessary ones.

| Warning                                                                               | ×                                                                                   |
|---------------------------------------------------------------------------------------|-------------------------------------------------------------------------------------|
| Unable to use the following tags                                                      | :                                                                                   |
| Tag Name                                                                              | Error Status                                                                        |
| Local: 1:C                                                                            | Unknown data type : AB:5000_DI16:C:0                                                |
| Local: 1:I                                                                            | Unknown data type : AB:5000_DI16:I:0                                                |
| F1                                                                                    | Unknown data type : Fluid                                                           |
| F2                                                                                    | Unknown data type : Fluid                                                           |
| P1                                                                                    | Unknown data type : Pump                                                            |
| P2                                                                                    | Unknown data type : Pump                                                            |
| Program:MainProgram.Pum                                                               | Unknown data type : Pump[5]                                                         |
|                                                                                       |                                                                                     |
| To fix the error(s) :<br>* Define structures or data typ<br>structures or data types. | es for your tags first. Use [Data Type] to add necessary                            |
| * If you still get "Unknown stru<br>does not support these tags.                      | cture" or "Unknown data type", it means EasyBuilder Pro<br>. Do not use these tags. |
| Export                                                                                | Exit                                                                                |

The following message pops up when the tags are successfully imported.

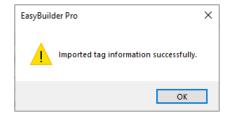

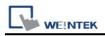

#### **Device Address:**

| PLC Data Type | Bit/Word               | EasyBuilder Data Format | Memo                        |
|---------------|------------------------|-------------------------|-----------------------------|
| BOOL          | Boolean                | Bit object              |                             |
| BitArray      |                        |                         |                             |
| SINT          |                        |                         | -128 ~ 127                  |
| INT           | Integer                | 16-bit signed, ASCII    | -32768 ~ 32767              |
| DINT          | Double Integer         | 32-bit signed           | $-2^{31} \sim (2^{31} - 1)$ |
| REAL          | Single Precision Float | 32-bit float            | IEEE 754                    |
| LINT          | Long Integer           | 64-bit signed           | *Note1                      |
| ULINT         | Long Integer           | 64-bit unsigned         | *Note1                      |
| LREAL         | Double Precision Float | 64-bit double           | *Note1                      |
| STRING        |                        |                         | *Note4                      |

#### Note:

- 1. EBPro V6.03.02 or later supports 64 bits data type (cMT Series only), but please note that the address limit range is 48 bits in maximum.
- 2. Please avoid using "." in the Tag name because this may influence macro execution.
- 3. Shorter tag names are recommended for enhancing communication efficiency.
- 4. When importing, there are two modes of one/two char per word to choose from. When importing one char per word, choose Unicode data format for ASCII objects, and choose UTF-8 (Default) data format for two char per word.

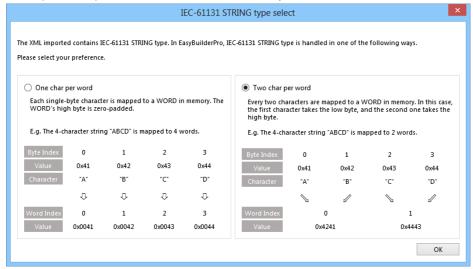

5. Data format supported for Binary Access: INT, DINT, and SINT.

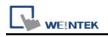

## Wiring Diagram:

#### RS-232

The serial port pin assignments may vary between HMI models, please click the following link for more information.

| НМІ         |    | PLC                                    |
|-------------|----|----------------------------------------|
| <u>Link</u> |    | AB CPU CH0<br>RS232 9P D-Sub<br>Female |
| Rx          | ←  | 3 TD                                   |
| Tx          | <> | 2 RD                                   |
| GND         | <> | 5 GND                                  |